# **Manuel de référence rapide** *FTM-100DE* c4fm/fm

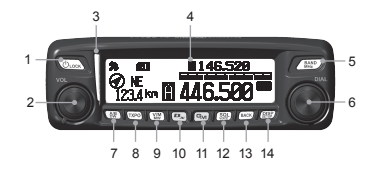

- Touche Power/LOCK (  $\overline{\bigotimes_{i\in\mathbb{N}}\bigotimes_{j\in\mathbb{N}}}$
- 2 Bouton VOL
- 3 Témoin
- 4 Ecran LCD matrice ponctuelle
- 5 Touche BAND MHz (/ MP) 6 Bouton DIAL
- Touche A/B DW  $(\sqrt{AB})$
- 8 Touche TXPO (TXPO)
- 9 Touche V/M MW (
- 10 Touche  $D/X$  ( $\overline{P_{\infty}}$ )
- 11 Touche GM (  $\overline{R}_{M}$ ) 12 Touche SQL VOICE ((39))
- 13 Touche BACK (BACK)
- 14 Touche DISP/SETUP ( ( )

## **Saisie/Modification de l'indicatif**

## **Entrée de l'indicatif**

Lorsque vous allumez l'émetteur-récepteur pour la première fois après l'achat, ou après son re-réglage, un écran vous demandant de saisir votre indicatif apparaît.

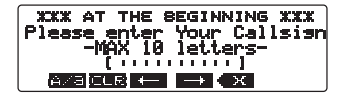

Tournez le bouton DIAL pour saisir un caractère, puis appuyez  $sur$   $\overline{G_{M}}$ 

Le caractère est saisi, puis le curseur se déplace d'une position vers la droite.

Après avoir saisi l'indicatif, appuyez sur (<sup>DIRP</sup>) Supplément Pour changer de type de caractère, appuyez

sur (TXPO) (**[A/a]** apparaît en haut). Chaque fois que vous appuyez sur  $(x, p)$ , les caractères changent dans l'ordre suivant : lettres majuscules→Symboles→Chiffres

## **Changement d'indicatif**

L'indicatif peut être modifié à partir du menu Setup (Configuration).

Appuyez et maintenez enfoncée (<sup>288</sup>) pendant plus d'une seconde, puis tournez le bouton DIAL pour sélectionner **[14 CALLSIGN]** et ensuite appuyez trois fois sur  $($ **RHM** $)$ . Tournez le bouton DIAL pour sélectionner le caractère désiré, et ensuite appuyez sur  $\left(\frac{1}{2}a\right)$ . Après avoir saisi l'indicatif, appuyez sur  $\left(\frac{1}{2}a\right)$ et ensuite sur  $\overline{G_M}$ .

## **Retour à l'écran en service**

Appuyez sur  $\sqrt{2}$  pour revenir à l'écran en service à partir du menu Setup (Configuration).

Supplément • Appuyez (BACK) pour revenir à l'écran précédent • Appuyez et maintenez enfoncée ( pendant plus d'une seconde pour revenir à l'écran en service.

#### **Rétablissement des valeurs par défaut (Réinitialisation de toutes les valeurs)**

Tous les réglages de l'émetteur-récepteur et le contenu de mémoire peuvent être rétablis sur les valeurs par défaut.

Appuyez et maintenez enfoncée ( seconde, puis tournez le bouton DIAL pour sélectionner [**13 RST/CLONE**] et appuyez sur **. 282** Tournez le bouton DIAL pour sélectionner **[1 FACTORY RESET]** (Rétablissement des valeurs par défaut), puis appuyez sur <sup>(982</sup>). Tournez le bouton DIAL pour sélectionner **[OK?]**, puis appuyez sur ...

# **Réglage du volume**

Tournez le bouton volume dans le sens horaire/antihoraire pour régler le volume.

## **Sélection de la bande opératoire**

Chaque fois que vous appuyez sur  $\frac{N}{N}$ , vous commutez la bande en service entre la bande-A et la bande-B. La bande en service apparaît en bas de l'écran et la bande secondaire apparaît en haut de l'écran. En appuyant et en maintenant enfoncée  $\sqrt{M}$  pendant plus d'une seconde, vous activez et désactivez en alternance (ON et OFF) la fonction.

## **Réglage d'accord sur la fréquence**

Appuyez sur  $\sqrt{W}$  pour passer en mode VFO, puis tournez le bouton DIAL.

En appuyant et en maintenant enfoncée / BAND pendant plus d'une seconde, vous pouvez sélectionner la fréquence en unité 1 MHz.

## **Sélection de la bande de fréquence**

Appuyez plusieurs fois sur / Bay pour sélectionner la bande de fréquence de réception (marquée )sur la bande en service dans l'ordre indiqué sur le tableau ci-dessous. Les bandes de fréquence de réception peuvent être différentes en fonction du réglage de **[8 CONFIG]** → **[11 RX COVERAGE]** dans le menu Setup (Configuration).

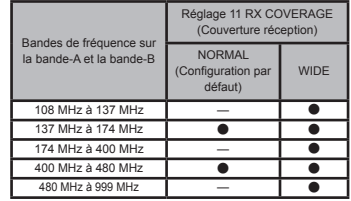

# **Sélection du mode de communication**

Pour l'utilisation normale, mettez l'émetteur-récepteur en mode AMS (**400**/ **400**/ **400**). Le mode opératoire est automatiquement commuté pour s'adapter au signal reçu. Appuyez sur  $\left(\frac{D_{\mathcal{X}}}{\sigma}\right)$  pour changer manuellement le mode de communication.

"AMS"→"DN (V/D mode)"→"VW (FR mode)"→"FM (analog)" DN: Les appels sont moins susceptibles d'être interrompus

- grâce à la détection et à la correction de signaux vocaux pendant l'émission de signaux vocaux numériques.
- VW: Emission de données vocales numériques utilisant la totalité de la bande 12.5 kHz. Permet une communication vocale de grande qualité.
- FM: Mode de communication analogique utilisant le mode FM.

#### **Changement de niveau de puissance d'émission**

Appuyez sur  $\sqrt{PQ}$  pour sélectionner la puissance d'émission désirée. Chaque fois que vous appuyez sur <sup>(TXPO</sup>), le niveau de puissance est commuté ainsi : "HIGH"→"LOW"→"MID". (haut, Faible, Moyen).

## **Utilisation des canaux mémorisés**

Les fréquences fréquemment utilisées peuvent être enregistrées dans les canaux mémorisés. Vous pouvez aussi affecter un nom à chaque canal mémorisé.

#### **Enregistrement des fréquences**

Passez en mode VFO, puis tournez le bouton DIAL pour vous accorder sur la fréquence que vous voulez enregistrer dans le canal mémorisé. Appuyez et maintenez enfoncée ( pendant plus d'une seconde, puis tourner le bouton DIAL pour sélectionner le canal mémorisé désiré et appuyez sur ... La fréquence et le numéro du canal mémorisé sont affichés sur l'écran.

### **Attribution d'un nom à un canal mémorisé**

Appuyez et maintenez enfoncée (WM) pendant plus d'une seconde, puis appuyez sur  $\sqrt{BAND}$ . Tournez le bouton DIAL pour sélectionner le canal mémorisé qui doit recevoir un nom. Appuyez sur  $\binom{201}{2000}$  pour accéder à l'écran de saisie du nom, puis appuyez deux fois sur . Le nom mémorisé est enregistré et l'étiquette est affichée sur l'écran.

# **Verrouillage des touches et des boutons**

Appuyez sur  $\overline{\mathbb{Q}}_{\text{lock}}$  (Power/LOCK) pour verrouiller les touches et les boutons.

Appuyez sur  $\overline{\mathbb{Q}_{\text{lock}}}$  (Power/LOCK) à nouveau pour déverrouiller.

### **Communication**

Cet émetteur-récepteur permet des communications numériques avec les émetteurs-récepteurs amateurs numériques Yaesu C4FM et aussi avec les émetteurs-récepteurs analogiques FM. Lorsque vous utilisez AMS (**FRAIT)** (FRAIT), le mode opératoire reconnait les signaux FM numériques ou analogiques C4FM, et est commuté automatiquement pour s'accorder au signal recu

En cas de fonctionnement en mode numérique DN ou VW, vérifiez spécialement les stations analogiques utilisant la fréquence, et n'émettez pas lorsqu'il y a un risque d'interférence. \*Sélectionnez le mode en fonction des circonstances.

#### **Emission**

Tout en appuyant sur **[PTT**] sur le microphone, parlez dans le microphone en le tenant à une distance d'environ 5 cm de votre bouche.

En mode analogique, les parties supérieure et inférieure du voyant s'allume en rouge. En mode audio numérique, la partie supérieure s'allume en rouge et la partie inférieure en bleu.

#### **Réception**

Relâchez **[PTT]** sur le microphone pour revenir en mode réception. Au moment de la réception d'un signal numérique C4FM, le nom ou l'indicatif de la station reçue apparaît. \*Vous pouvez modifier la durée pendant laquelle l'information sur la station reçue est affichée. Appuyez et maintenez enfoncée ( $\sqrt{2|8F}$ ) pendant plus d'une seconde pour afficher le menu Setup, puis modifiez ainsi le réglage de **[2 TX/RX]→[6 DIGITAL POPUP TIME]**.

## **Affichage des informations de position**

Vous pouvez afficher la position actuelle de votre station. En mode numérique, vous pouvez aussi afficher la position des stations recues.

#### **Affichage de la position de votre station**

Sur l'écran normal, la position actuelle de votre station est affichée à gauche de l'affichage de fréquence. L'écran affiche le compas indiquant la direction vers laquelle vous vous dirigez. ainsi que la vitesse de dépassement de votre station.

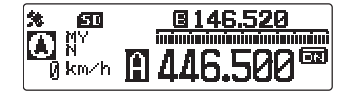

#### **Affichage de la position de la station reçue en mode numérique**

Sur l'écran normal, appuyez rapidement une fois sur *(BBE)* pour afficher la position actuelle de la station reçue, à gauche de l'affichage de fréquence. L'écran affiche le compas indiquant la direction et la distance de la station reçue par rapport à votre station.

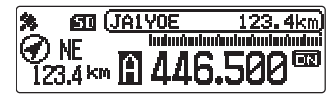

## **Utilisation de la fonction GM**

En mode GM, les membres du groupe à portée de communication et les membres du groupe hors de portée sont affichés séparément. La direction et la distance des membres du groupe disponible par rapport à votre station sont affichées en temps réelle. Les membres du groupe veulent aussi échanger des messages et des images.

\*Une carte mémoire microSD est nécessaire pour la gestion des données. Voir ''Utilisation d'une carte mémoire microSD'' dans le manuel d'utilisation pour insérer la carte mémoire microSD dans l'émetteur-récepteur.

\*Pendant le fonctionnement GM, appuyez sur **[9y]** pour quitter le fonctionnement GM et pour rappeler l'écran mode VFO ou mémoire.

#### **Affichage des stations GM opérant à portée**

Sur la bande en service, accordez-vous sur la fréquence, puis en mode AMS (**ETTI/DUTIVETTI**) ou en mode numérique (DN/VW), appuyez sur  $\boxed{G_N}$ . Affiche les stations utilisant GM sur la même fréquence, qui sont à portée de communication.

Selected station Within communication range

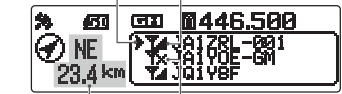

Direction and distance to the selected station Outside communication range

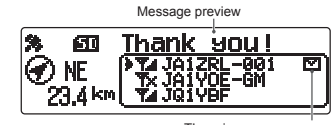

There is a new message

#### **Vérification des messages et des images transmis et reçus**

A partir de la liste des messages ou de la liste des images sur l'écran [LOG SELECT], vous pouvez afficher les données. Vous pouvez aussi créer et envoyer un nouveau message, répondre aux données reçues, ou transmettre les données reçues aux membres du groupe.

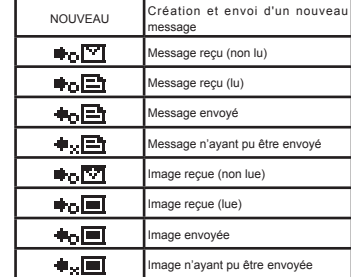

\*Pour savoir comment créer de nouveaux messages, modifiez les groupes/ membres du groupe, synchronisez les informations sur les membres du groupe avec d'autres stations (fonction SYNC), et importer/exporter les informations du groupe à l'aide d'une carte mémoire microSD, voir le manuel d'instruction de la fonction GM (pouvant être téléchargé à partir du site web Yaesu).